## If you are having problems viewing multipage .pdf's using Google Chrome On the address bar type chrome://plugins

You want to disable the Chrome PDF Viewer and make sure the Adobe Reader is enabled. This will allow you to view multipage PDF's. See sample below.

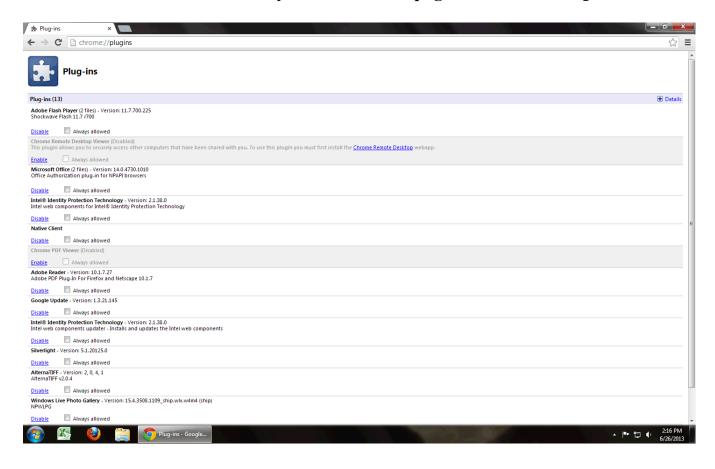